# UI ТЕСТЫ МОбИЛЬНЫХ приложений: ожидание и реальность

Устинова Анна, тимлид команды тестирования мобильных решений **DIRECTUM** 

# О чем

Основные виды автотестов и принципы их применения. Наш опыт автоматизации:

- какие у нас АТ и почему;
- XamarinUI.Test;
- как АТ внедрены в процесс разработки.

# Продукты

- •DIRECTUM, DirectumRX;
- веб-сервер NOMAD;
- мобильные приложения DIRECTUM Solo, DIRECTUM Jazz.

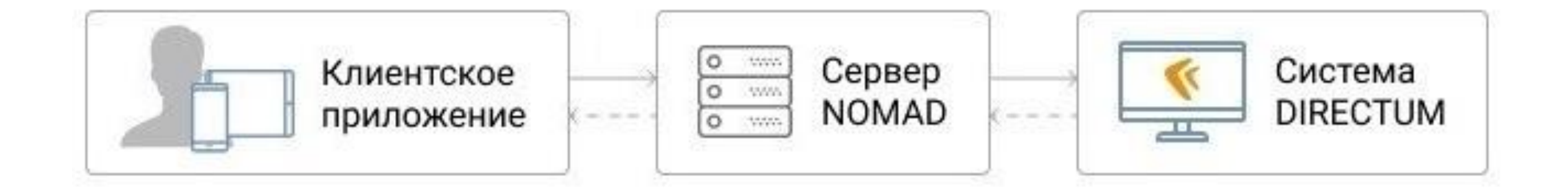

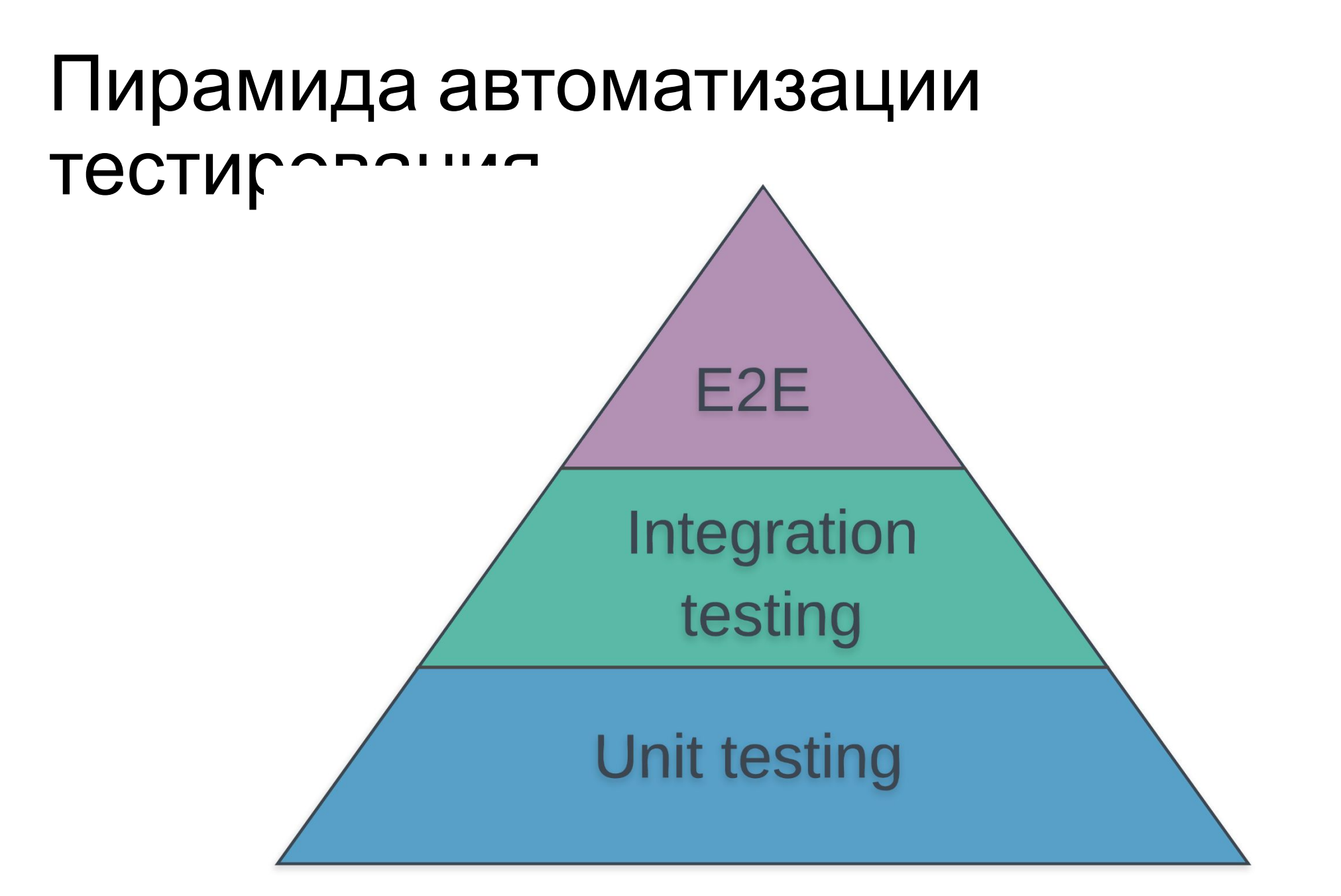

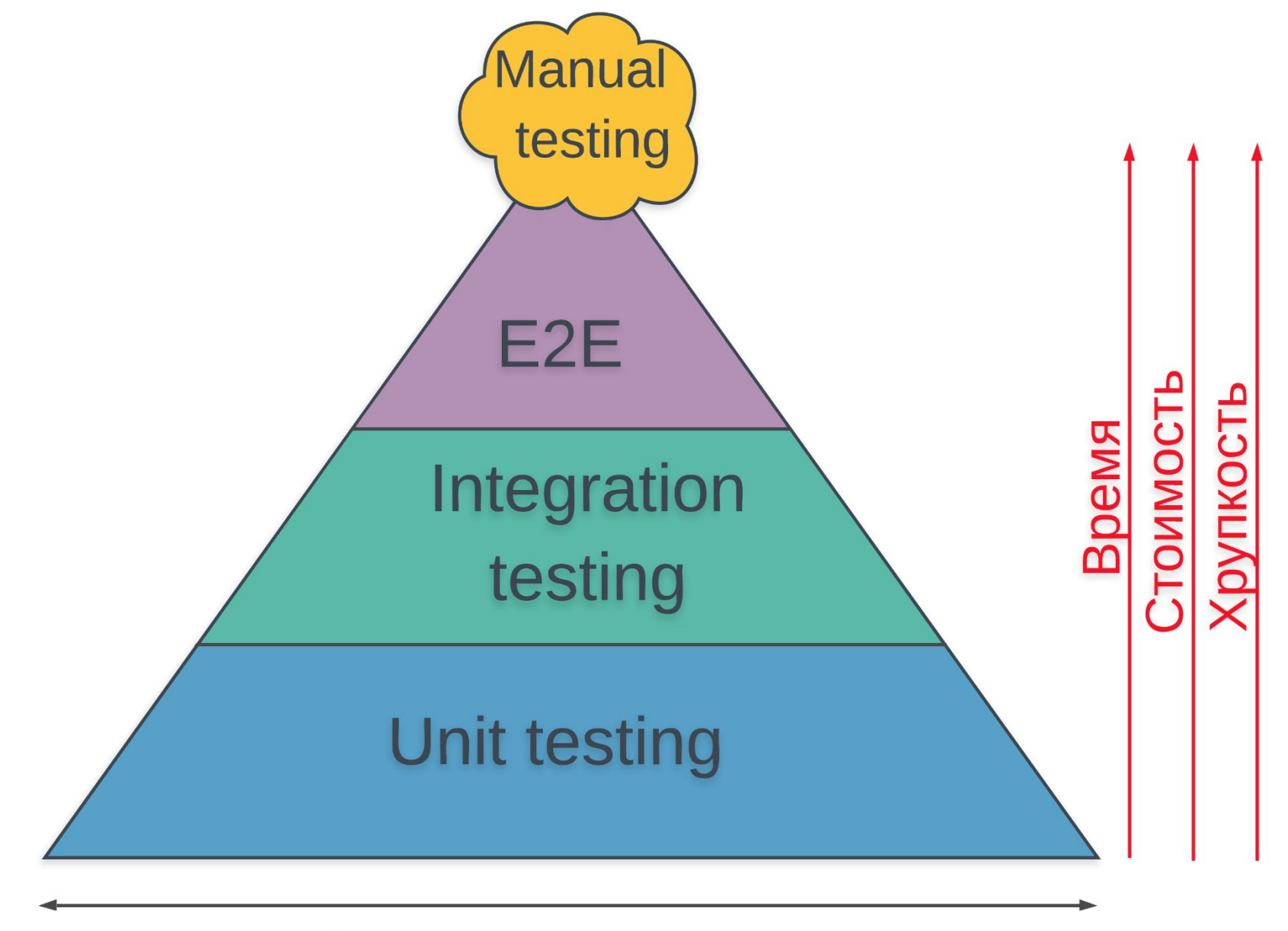

Количество тестов

### Антипаттерн

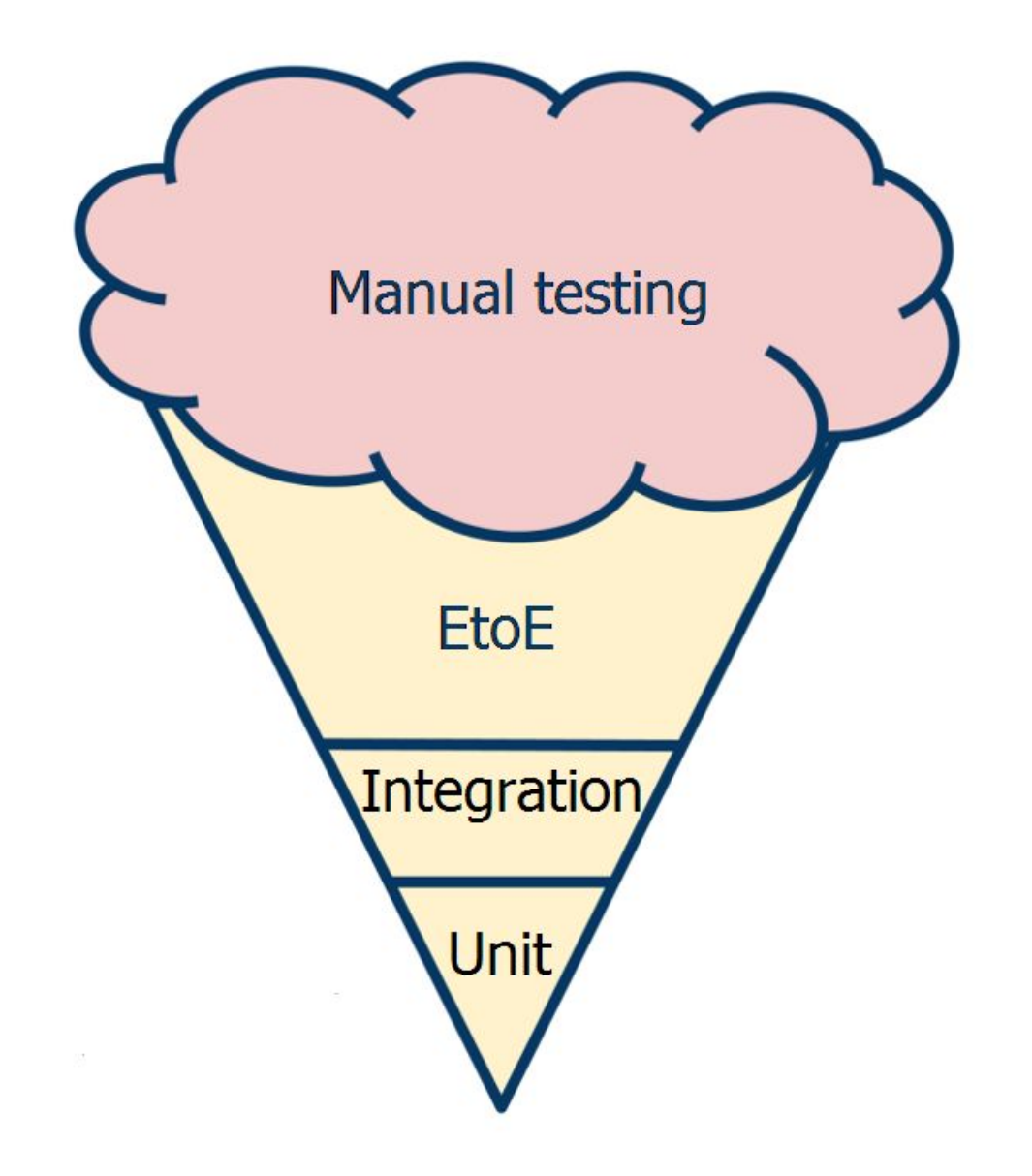

# Виды тестирования на примере наших продуктов

# Интеграционное

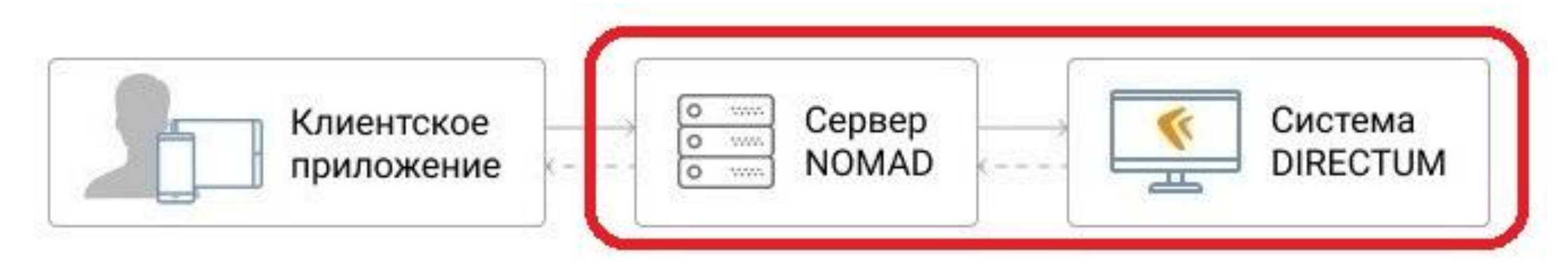

# Integration testing

Проверяют взаимодействие веб-сервиса с СЭД через API. Имитируется работа клиентского приложения.

#### Сквозное тестирование

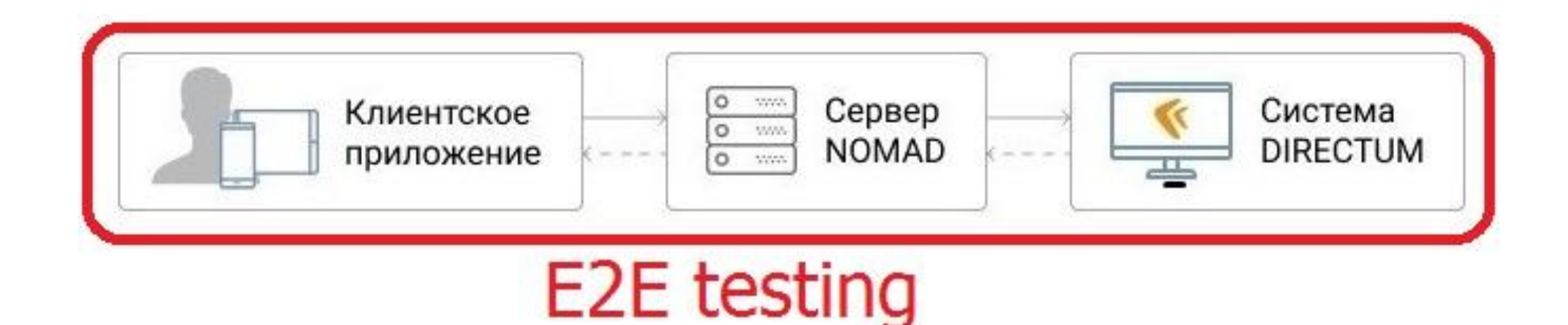

Через UI приложения обращаются к веб-сервису. Веб-сервис взаимодействует с СЭД.

Имитируется полноценная работа конечного пользователя.

#### Зачем нам АТ мобильных приложений

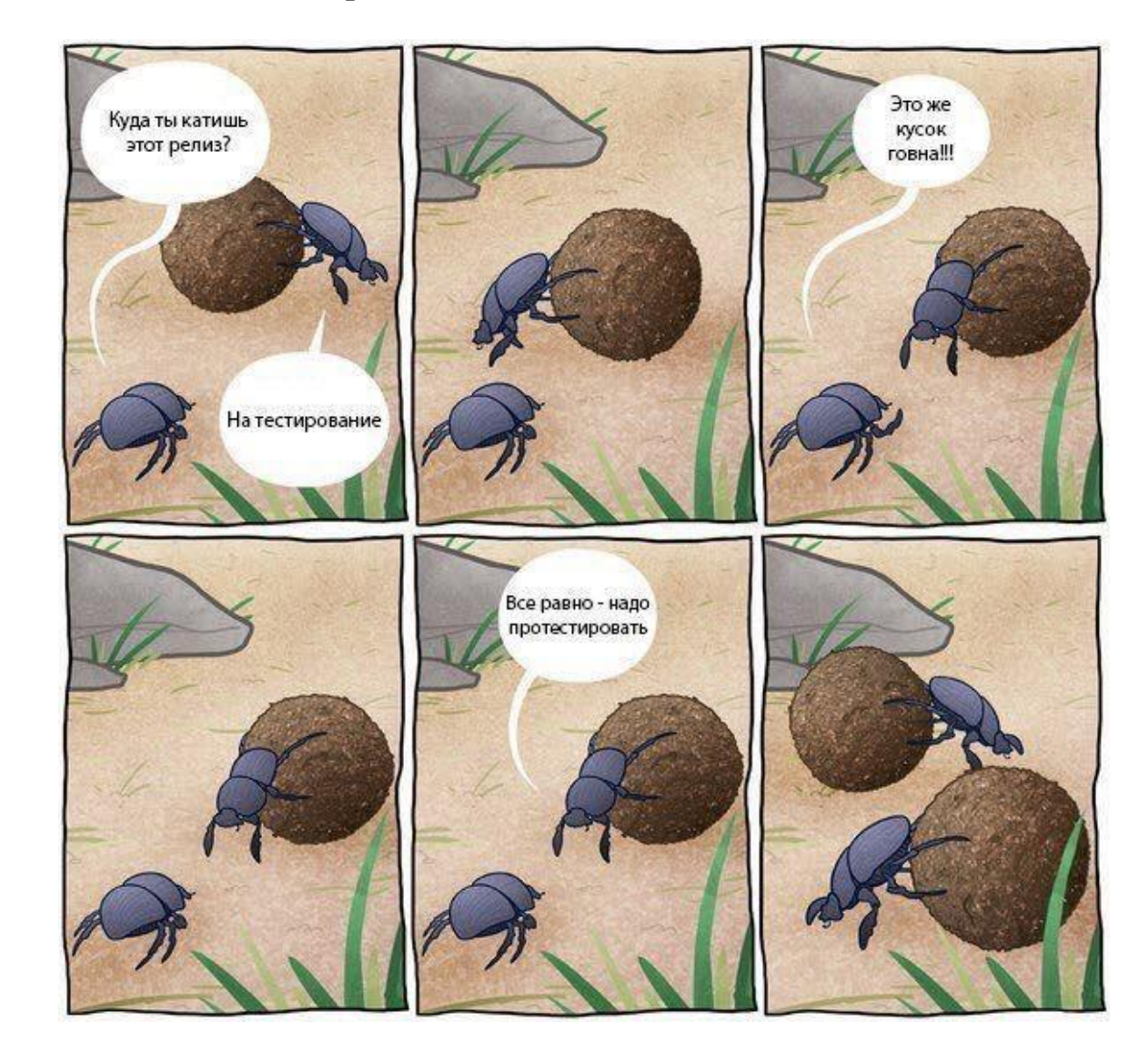

#### Зачем нам АТ мобильных приложений

Покрыть АТ основные кейсы приложения Уменьшить количество багов на регрессии

# Текущие цели

Уменьшение количества ручных регрессионных тестов

Раннее нахождение багов в стабильной функциональности

Проверка UI

# Когда пора внедрять АТ

Есть стабильная функциональность Есть понимание, что приложение будет развиваться дальше

Есть ресурсы (на поддержку и развитие)

# Автотесты мобильных приложений. Ожидания

Тестируют UI

Большое покрытие конфигураций

Массмаркет, частые релизы

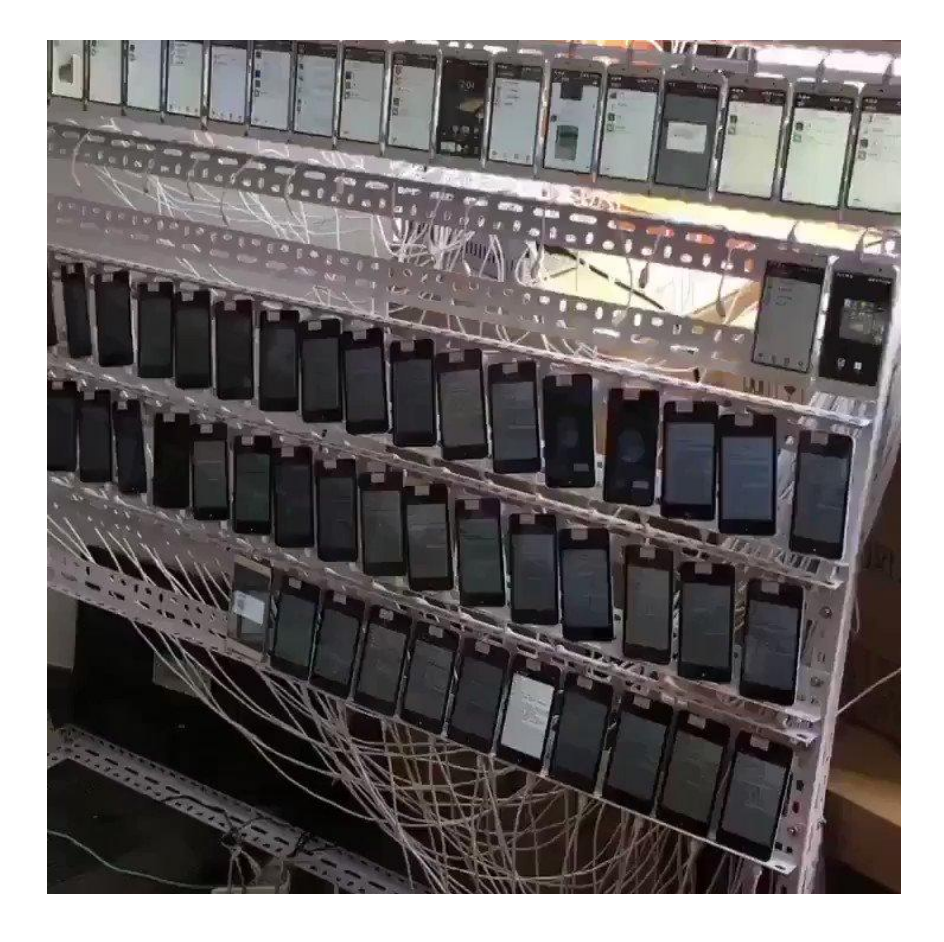

#### Наши автотесты. Реальность

Прогоняются раз в день

Локально

На двух девайсах (iOS, Android)

Минимально проверяют UI, упор на функциональность

Android  $\sim$  40 тестов,  $\sim$  50 минут

iOS ~ 30 тестов, ~ 20 минут

Написаны с использованием Xamarin.UITest

#### Xamarin.UITest

- фреймворк для автоматического тестирования UI;
- C#, NUnit;
- Xamarin.iOS, Xamarin.Android проекты (но поддерживает и проекты на Objective-C / Swift и Java).

#### Встраивание в проект

iOS:

NuGet пакет Xamarin Test Cloud Agent

в метод AppDelegate.FinishedLaunching: #if ENABLE\_TEST\_CLOUD Xamarin.Calabash.Start(); #endif

Android не требует дополнительной настройки в проекте.

# Принцип работы

Поиск элемента (Queries)

Взаимодействие с ним (Actions):

- Tap;
- Swipe;
- EnterText;
- $\bullet$  ...

}

public void ShowErrIncorrectLoginOrPassword\_IfLoginIsWrong() {

```
 var wrongLogin = TestsSettings.UserLogin + "1";
```

```
 app.EnterLoginAndPassword(wrongLogin, 
TestsSettings.UserPassword);
```
 app.WaitForElement(Resources.Identifiers.ErrorMessage, "Login is incorrect, alert message wasn't shown.", TestsSettings.Delay);

 Assert.AreEqual(CoreResources.ErrIncorrectLoginOrPassword, ErrorMessage);

public void ShowErrIncorrectLoginOrPassword\_IfLoginIsWrong()  $\{$ 

```
 var wrongLogin = TestsSettings.UserLogin + "1";
```
 app.EnterLoginAndPassword(wrongLogin, TestsSettings.UserPassword);

 app.WaitForElement(Resources.Identifiers.ErrorMessage, "Login is incorrect, alert message wasn't shown.", TestsSettings.Delay);

 Assert.AreEqual(CoreResources.ErrIncorrectLoginOrPassword, ErrorMessage);

}

}

public void ShowErrIncorrectLoginOrPassword\_IfLoginIsWrong() {

```
 var wrongLogin = TestsSettings.UserLogin + "1";
```

```
 app.EnterLoginAndPassword(wrongLogin, 
TestsSettings.UserPassword);
```
app. WaitForElement(Resources.Identifiers.ErrorMessage) "Login is incorrect, alert message wasn't shown.", TestsSettings.Delay);

 Assert.AreEqual(CoreResources.ErrIncorrectLoginOrPassword, ErrorMessage);

}

public void ShowErrIncorrectLoginOrPassword\_IfLoginIsWrong()  $\{$ 

```
 var wrongLogin = TestsSettings.UserLogin + "1";
```

```
 app.EnterLoginAndPassword(wrongLogin, 
TestsSettings.UserPassword);
```
 app.WaitForElement(Resources.Identifiers.ErrorMessage, "Login is incorrect, alert message wasn't shown.", TestsSettings.Delay);

 Assert.AreEqual(CoreResources.ErrIncorrectLoginOrPassword, ErrorMessage);

public void ShowErrIncorrectLoginOrPassword\_IfLoginIsWrong()

```
\{
```

```
 var wrongLogin = TestsSettings.UserLogin + "1";
```
app.EnterLoginAndPassword(wrongLogin, TestsSettings.UserPassword);

```
 app.WaitForElement(Resources.Identifiers.ErrorMessage, "Login is incorrect, 
alert message wasn't shown.", TestsSettings.Delay);
```

```
 Assert.AreEqual(CoreResources.ErrIncorrectLoginOrPassword, ErrorMessage);
 }
```

```
private string ErrorMessage =>
```

```
app.Query(x \Rightarrowx.Marked(Resources.Identifiers.ErrorMessage)).First().Text;
```
 $\{$ 

```
public static void EnterLoginAndPassword(this AndroidApp app, 
string login, string password)
```
 app.WaitForElement(Resources.Identifiers.LoginEdit, TestsSettings.Delay);

app.EnterText(Resources.Identifiers.LoginEdit, login);

 app.EnterText(Resources.Identifiers.PasswordEdit, password);

```
 app.Tap(Resources.Identifiers.LoginButton);
 }
```
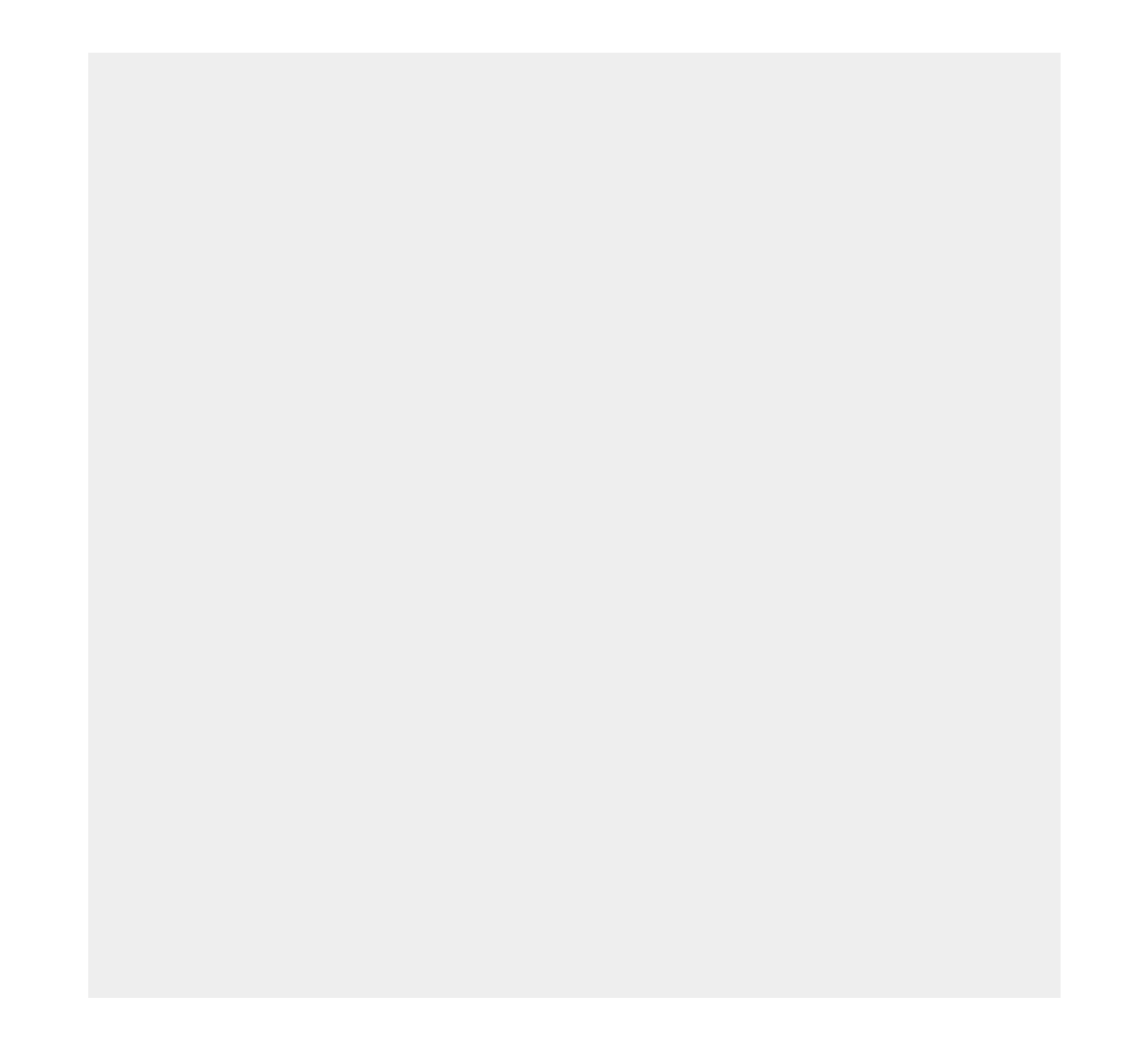

#### REPL (*read-eval-print-loop*) $\bullet$  1  $\cdot$  4:09 **Enter Credit Card Number Credit Card Number** >>> tree [[object CalabashRootView] > PhoneWindow\$DecorView] [ActionBarOverlayLayout] id: "decor\_content\_parent" **Validate Credit Card** [FrameLayout] id: "content" [LinearLayout] [EditText] id: "creditCardNumberText" [Button] id: "validateButton" text: "Validate Credit Card" [TextView] id: "errorMessagesText"<br>[ActionBarContainer] id: "action\_bar\_container" [ActionBarView] id: "action\_bar" [LinearLayout] [ActionBarView\$HomeView] [ImageView] id: "home" [LinearLayout] [TextView] id: "action\_bar\_title" text: "Enter Credit Card Number"

#### Немного боли

#### Цель – перейти в папку Outbox и выполнить в ней определенные действия

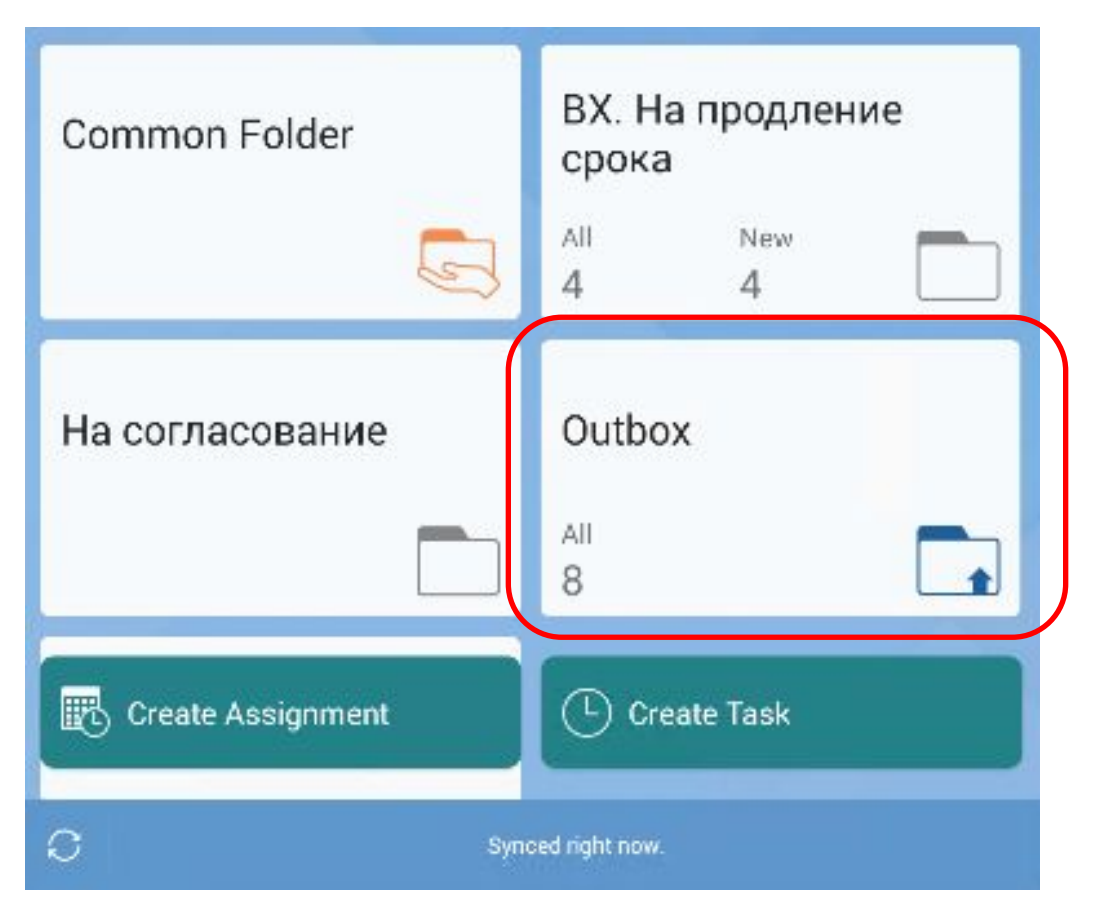

#### Цель - перейти в папку Outbox и выполнить в ней определенные действия

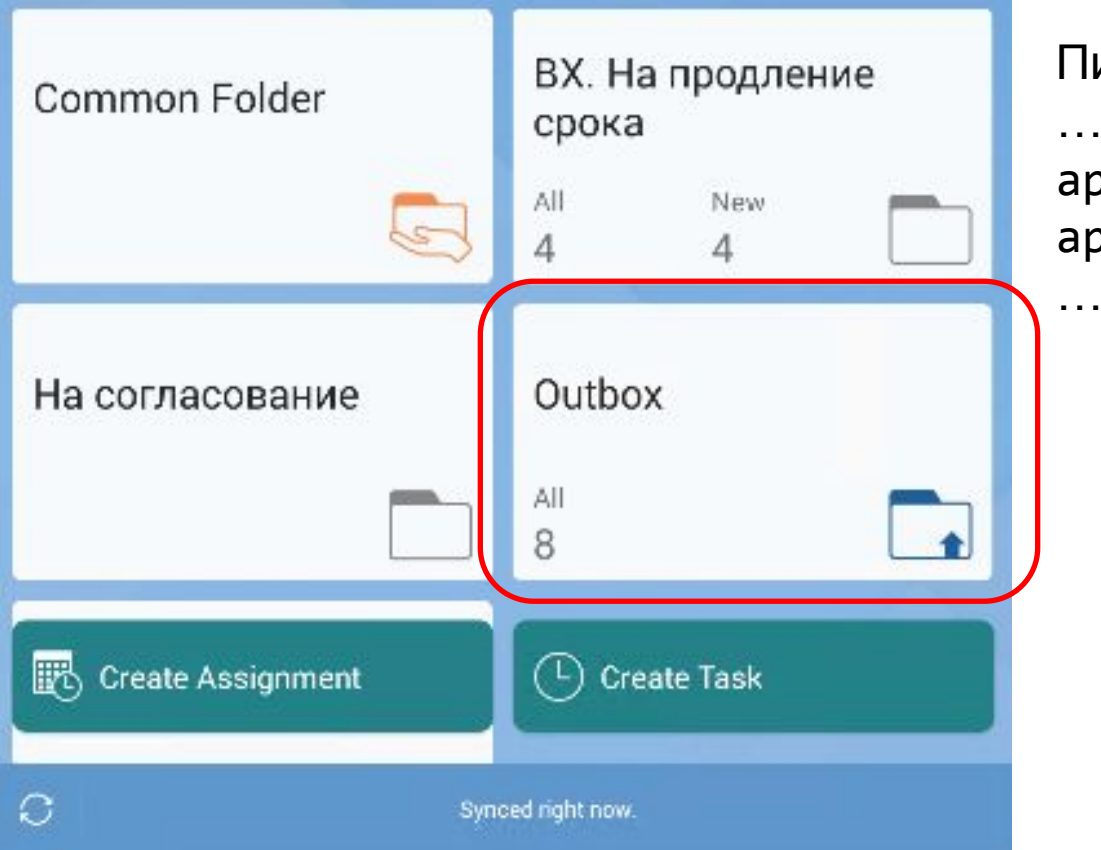

Пишем тест.

app.OpenFolder(Strings.ExplorerFoldersOutbox); app.Tap(Resources.Identifiers.HeaderTaskJob);

#### Цель – перейти в папку Outbox и выполнить в ней определенные действия

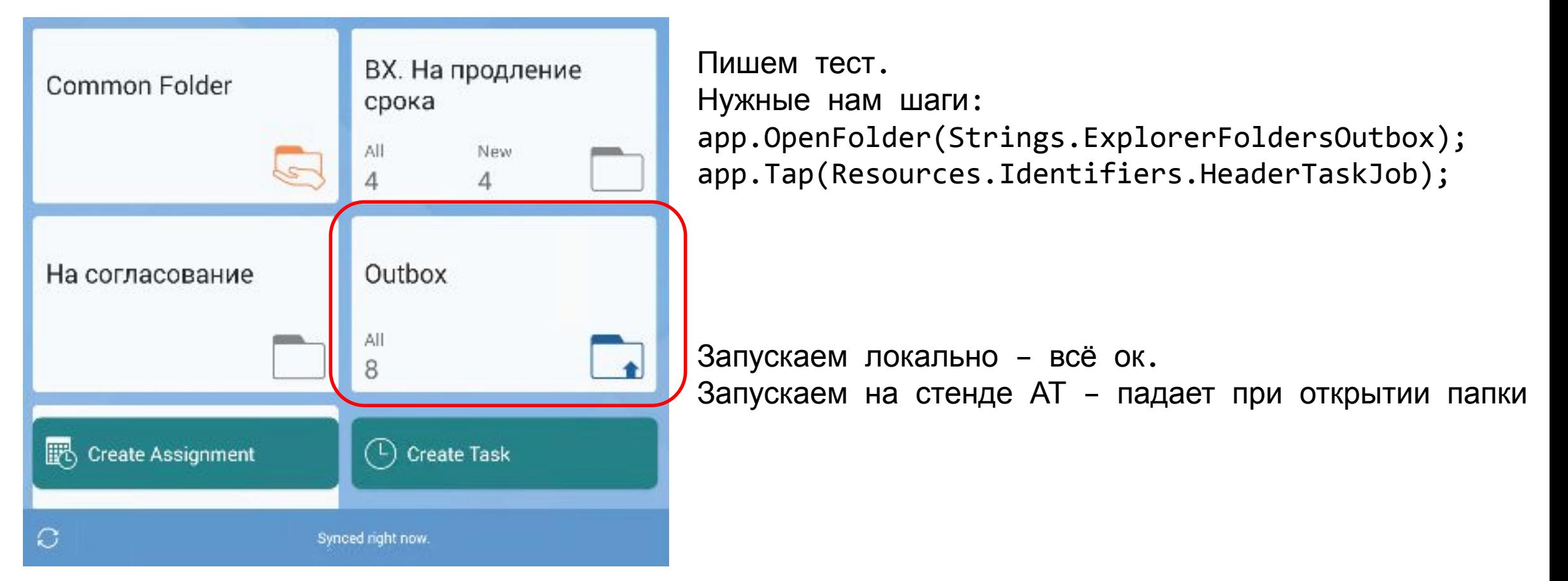

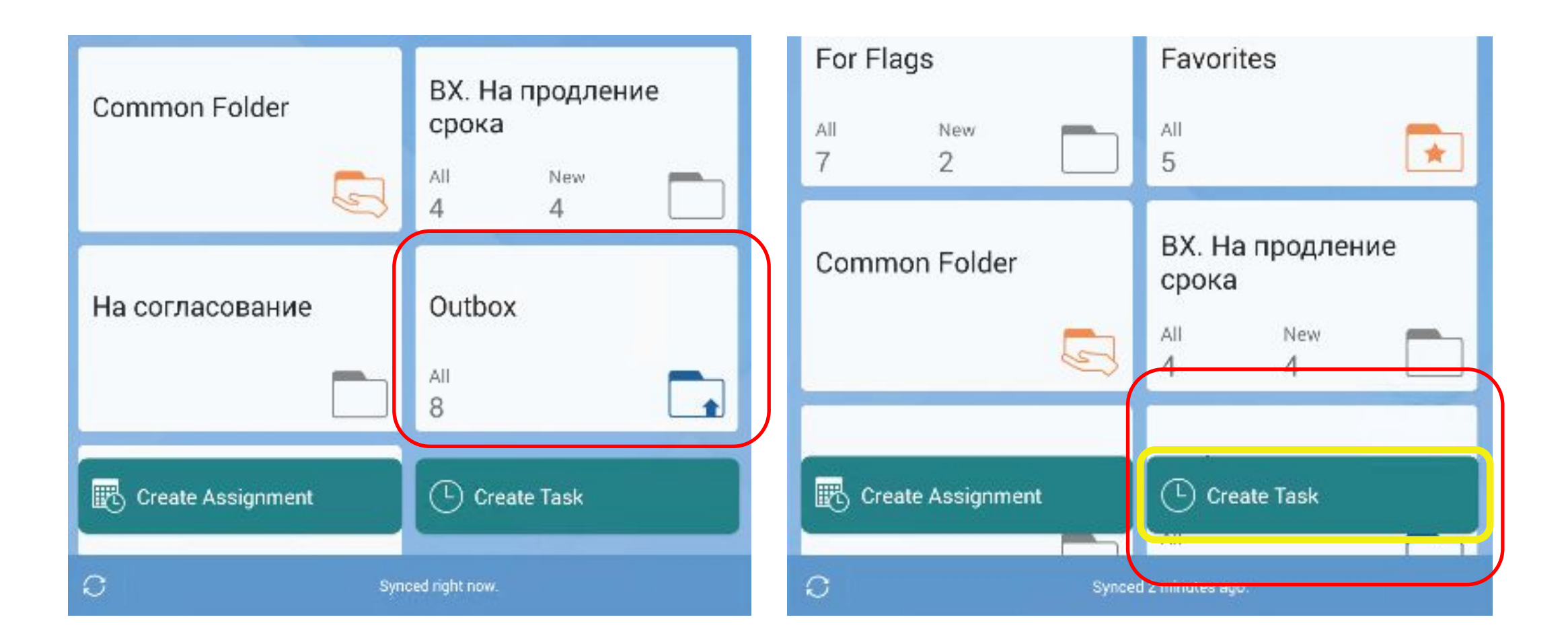

#### Ограничения Xamarin.UITest

- нет возможности запускать iOS тесты из Visual Studio for Windows;
- нет возможности работать с системными уведомлениями и диалогами;
- нет возможности управлять системными параметрами (сеть, интернет подключение и т.п);
- нет интеграции с другими приложениями на устройстве.

#### Автотесты в CI

- •Unit тесты запускаются на PR;
- Integration тесты на ночных сборках сервиса;
- E2E тесты ежедневно по расписанию на dev-ветке.

# **Автотесты в СІ**

• Билд в ТFS

Phase 1 量 Run on agent

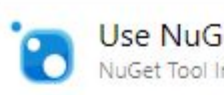

Use NuGet 5 NuGet Tool Installer

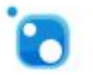

NuGet restore Cross.sln NuGet

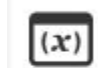

Set variable DynamicConstants<br>Set Variable

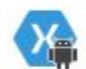

Build Xamarin.Android Project Solo/Android/Solo.Androi... Xamarin.Android

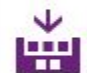

Build solution Tests/Solo.Android.UITests/Solo.Android.UI... MSBuild

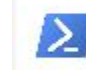

Launch MS Emulator Run Inline Powershell

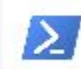

Launch adb and connect to emulator Run Inline Powershell

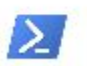

**Unlock Screen** Run Inline Powershell

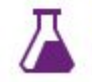

**RunTests** Ph Visual Studio Test

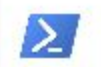

Shutdown emulator Run Inline Powershell

#### Автотесты в CI

**Анализ** результатов **B TFS** 

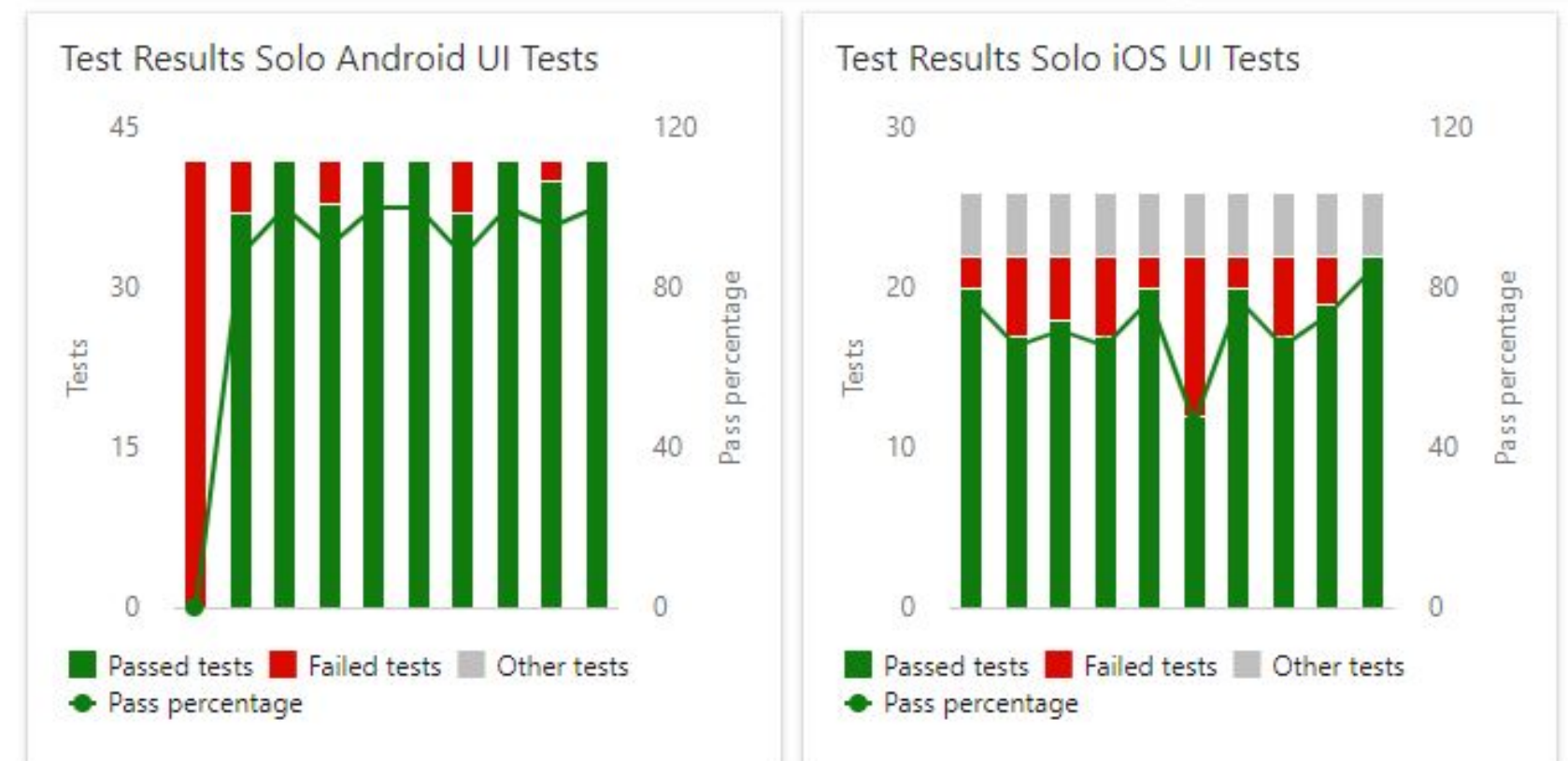

- писать автотесты, когда в этом есть смысл:
	- стабильная функциональность;
	- планы развития приложения.

- писать автотесты, когда в этом есть смысл;
- решать применением автотестов ваши проблемы;

- писать автотесты, когда в этом есть смысл;
- решать применением автотестов ваши проблемы, например:
	- уменьшить количество багов на регрессии;
	- снизить количество ручного тестирования;
	- ускорить релизы;

 $\bullet$  …

- писать автотесты, когда в этом есть смысл;
- решать применением автотестов ваши проблемы;
- количество тестов, конфигураций, подход к написанию и прогону тестов зависят от ваших целей;
- соблюдать принцип пирамиды при автоматизации тестирования

#### Спасибо за внимание

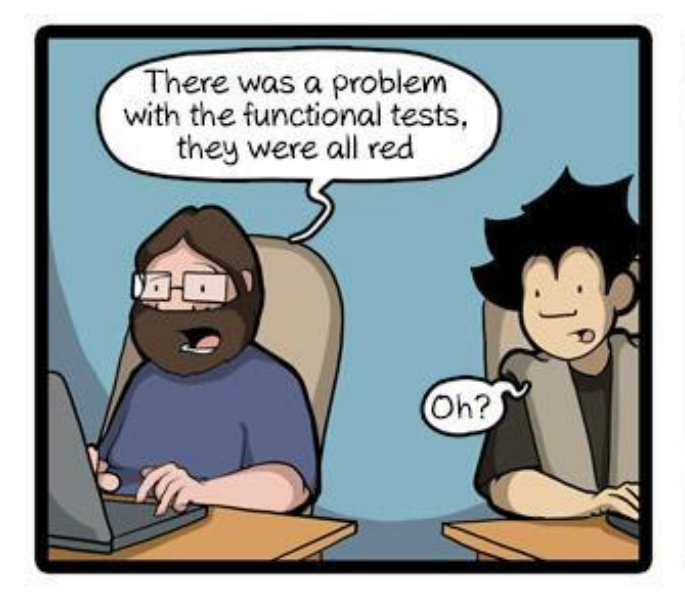

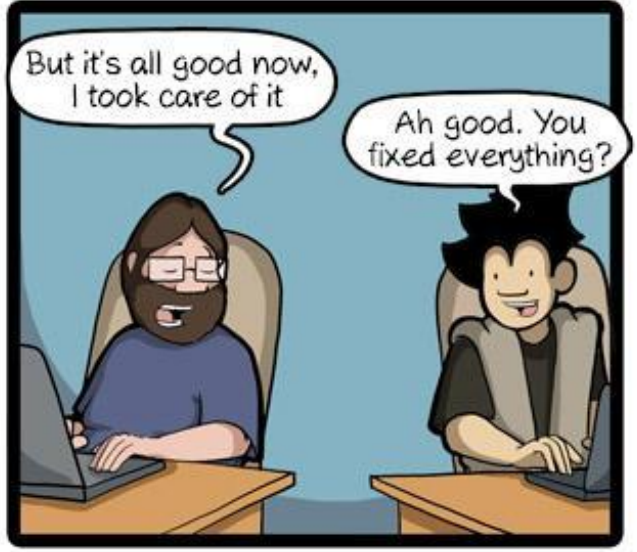

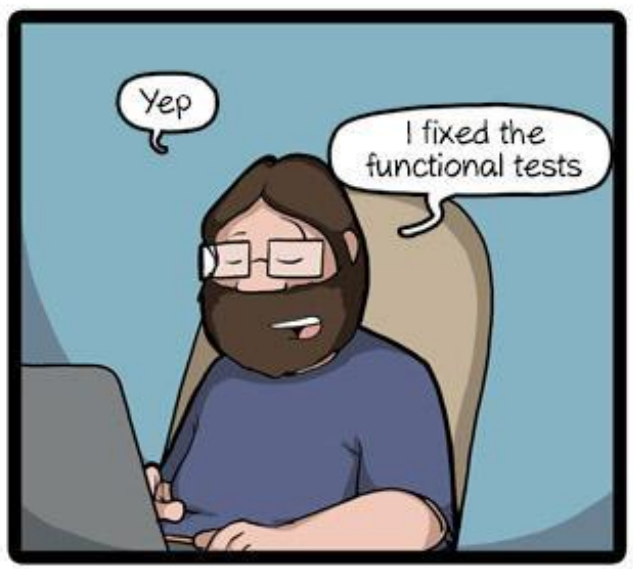

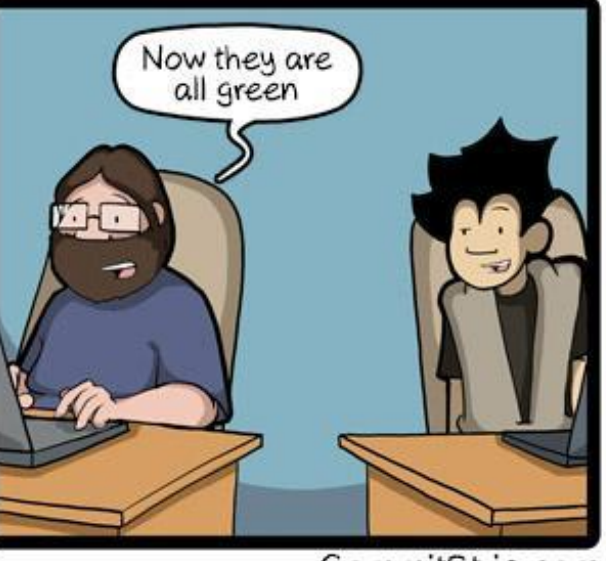

CommitStrip.com